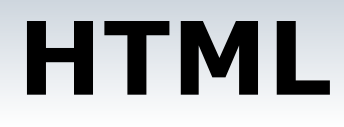

**HTML** – язык гипертекстовой разметки Webстраниц – является компьютерным языком программирования для разработки Web-страниц

HTML – коллекция управляющих символов дескрипторов для добавления, форматирования и позиционирования элементов Web-страницы.

Обязательные дескрипторы

Работа с текстом

Графика на Графика на Web-Графика на Webстраницах

Гиперссылка

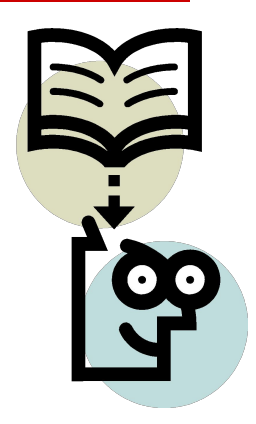

#### Основные разделы документа HTML. Обязательные дескрипторы.

```
<HTML> - начало страницы
<HEAD> -оформление заголовка страницы
    <META name=`...', > заголовок, автор
    <TITLE>...</TITLE>
</HEAD><BODY> - текст и основная часть страницы
```
 $<$ /BODY>

 $<$ /HTML $>$ 

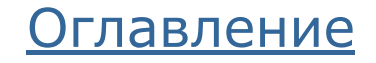

# Работа с текстом

- □ **<FONT SIZE = '1-7'**  установка размера шрифта □ **<H1-6>** ваш заголовок **</H1-6>**
- □ **<P>** ваш текст **</P>** создание абзаца □ **ALIGN="left"** – выравнивание текста по левой стороне □ **ALIGN="right"** – выравнивание текста по правой стороне □ **ALIGN="center"** – выравнивание теста по центру □ **ALIGN="justify"** - выравнивание теста по ширине □ **<nobr> …<nobr>** - не позволяет разрывать текст на строке □ **<BR>** - прерывание текста, перенос на следующую строку
- □ <B> ..</B> жирный
- □ <I> ..</I> курсив
- □ <U> ..</U> подчеркивание
- 
- -
- □ <strike> ..</strike> перечеркивание

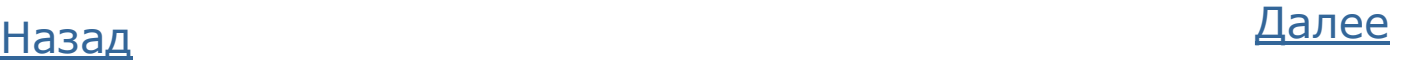

### Выравнивание текста абзаца

 $<$ BODY $>$ 

- □ <Р ALIGN="left" >Абзац выровнен влево</Р>
- □ <Р ALIGN="center" >Абзац выровнен по центру</Р>
- □ <Р ALIGN="right" >Абзац выровнен вправо</Р>
- □ <Р ALIGN="justify" >Абзац выровнен по ширине</Р>

<P><N0BR>Этотот текст всегда должен оставаться в одной строке</NOBR></P>

□ </BODY>

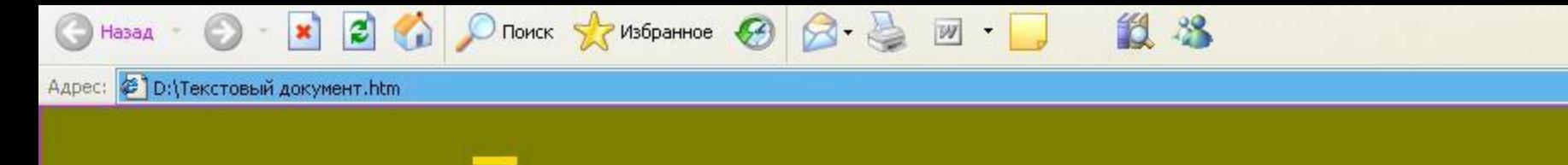

размер - 7 размер - 6 размер - 5 размер - 4 размер - 3 размер - 2 размер - 1

# Нумерованный список

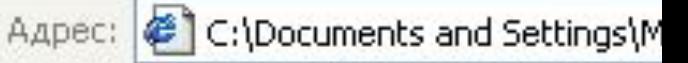

#### Типы списков

- Нумерованный
- 2. Маркированный
- 3. Многоуровневый

Для создания нумерованного списка используется комбинация двух пар дескрипторов.

<OL>...</OL> устанавливают начало и конец нумерованного списка,

<LI>...</LI> отмечают отдельные пункты списка.

<Н2>Типы списков</Н2>  $<$ OL $>$ < LI >Нумерованный< /LI > < LI >Маркированный</ LI > < LI >Многоуровневый</ LI >  $$ 

- □ Текст пункта списка должен быть в пределах нескольких строк, иначе список перестает восприниматься как одно целое и теряется смысл его применения.
- По умолчанию пункты списка нумеруются последовательно цифрами 1, 2, 3 и т.д. Чтобы изменить способ нумерации пунктов списка, воспользуйтесь атрибутами TYPE, START и VALUE.
- □ Тип нумерованного списка устанавливается с помощью атрибута type дескриптора <OL>. Значения атрибута TYPE

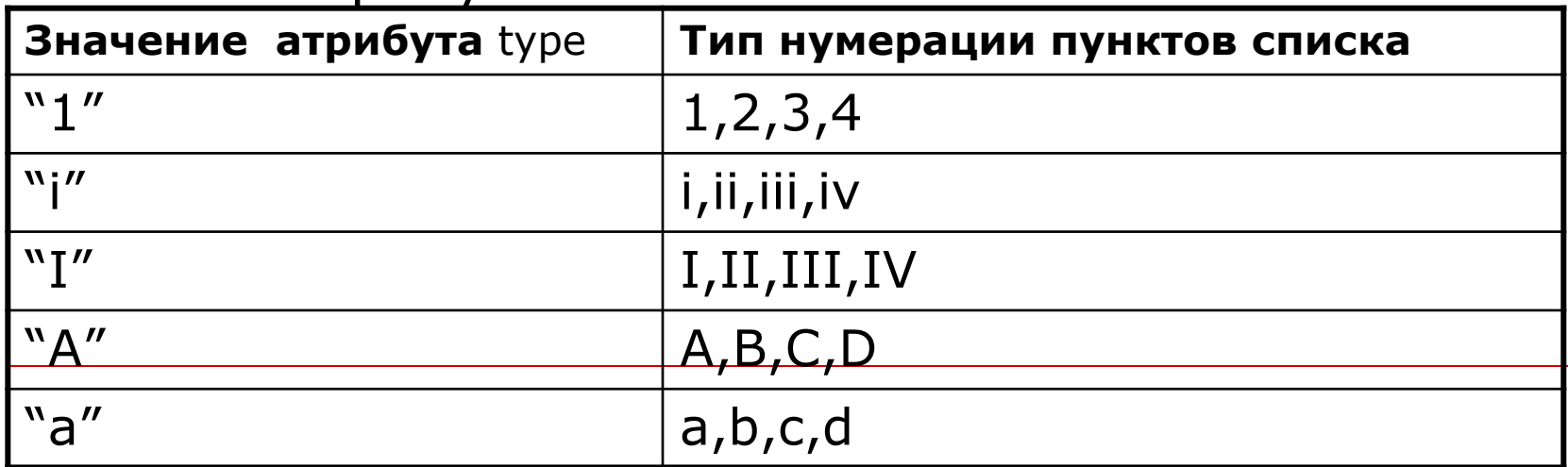

**Установка номера пунктов списка с помощью атрибута START в дескрипторе <OL>**

Управление нумерацией пунктов списка

- 3. Начнем список с пункта 3
- 4. Следующий пункт списка
- 7. Продолжим список с пункта 7
- 8. Следующий пункт списка

Некоторые номера списка могут быть пропущены, и текущему пункту, заданному дескриптором <LI>, присваивается номер с помощью атрибута VALUE.

Все следующие пункты списка будут нумероваться последовательно, начиная с номера, заданного в атрибуте VALUE.

<Н2>Управление нумерацией пунктов списка</Н2>  $\langle$ OL START='3' $>$ 

<LI>Haчнем список с пункта 3</LI>

<LI>Cлeдующий пункт cпискa</LI>

<LI VALUE='7'>Продолжим список с пункта 7</LI>

<LI>Следующий пункт cпискa</LI>

</OL>

# Маркированный список

Для создания маркированного списка используется комбинация двух пар дескрипторов.

Маркированный список

- <sub>о</sub> Яблоко
- $\Gamma$ руша
- ∘ Слива
- Вишня
- ∘ Черешня

<UL>...</UL> устанавливают начало и конец маркированного списка,

<LI>...</LI> отмечают отдельные пункты списка.

#### **С помощью атрибута TYPE можно изменить тип маркера.**

Установка атрибута TYPE в дескрипторе <UL> применяет тип маркера ко всем пунктам списка.

Данный атрибут в дескрипторе <LI> изменяет маркер текущего пункта, сохраняя прежними маркеры остальных пунктов списка

#### • - disk ○ - circle ■ - square **Значение атрибута TYPE в маркированном списке**

<Н2> Маркированный список</Н2>

<UL TYPE='circle'> <LI>Яблоко</LI> <LI TYPE='disc'>Груша</LI> <LI>Слива</LI> <LI TYPE='square'>Вишня</LI> <LI>Черешня</LI>  $<$ /UL $>$ 

# Многоуровневый список

Многоуровневый список - сочетание дескрипторов <OL> и <UL> в нужных вариантах

<H2>Многоуровневые списки</H2>  $<$ OL $>$ <LI>Нумерованный</LI>  $<$ OL $>$  $<$ LI > Пункт 1 $<$ /LI >  $<$ LI >Пункт 2 $<$ /LI >  $<$ LI >Пункт 3</LI >  $<$ /OL> <LI > Маркированный </LI >  $<$ UI $>$ <LI > Первый вариант</LI > <LI > Второй вариант</LI > <LI > Третий вариант</LI >  $<$ /UL $>$ <LI > Смешанный </LI >  $\leq$ OL type="a"> <LI >Пункт a</LI> <LI > Пункт b</LI> <LI >Пункт c</LI>  $<$ /OL>  $<$ /OL>

#### Многоуровневые списки

- 1. Нумерованный
	- 1. Пункт  $1$
	- 2. Пункт 2
	- $3.$  Пункт  $3$
- 2. Маркированный
	- **Первый вариант**
	- **Второй вариант**
	- $\circ$  Третий вариант
- 3. Смешанный
	- а. Пункта
	- **b.** Пункт **b**
	- с. Пункт с

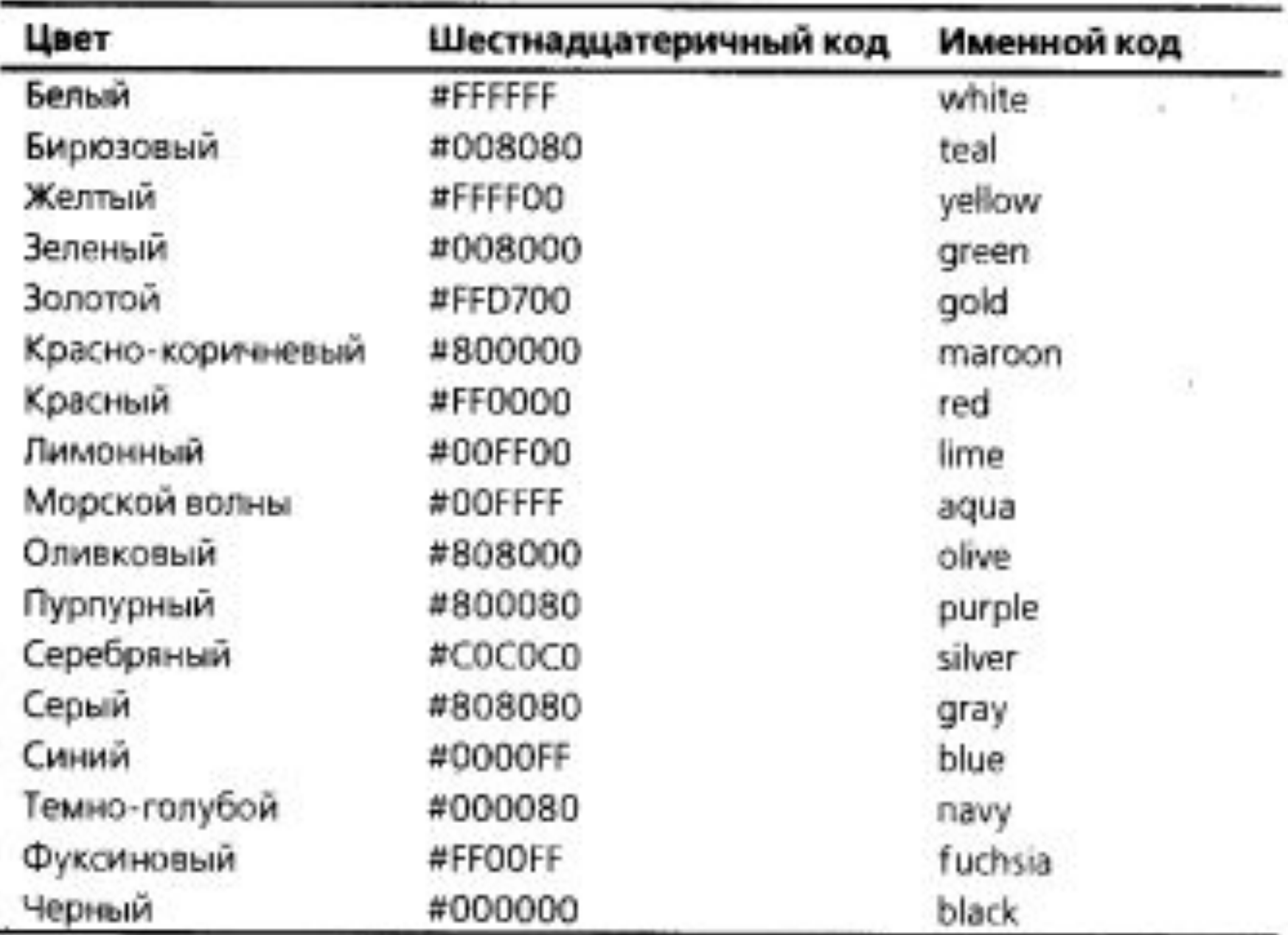

#### **Цвет текста и фона Web-страницы**

- □ белый white
- □ бирюзовый teal
- □ желтый yellow
- □ зеленый green
- □ золотой gold
- □ красно-коричневый maroon
- □ красный red
- □ лимонный lime
- □ морской волны aqua
- $\phi$ уксиновый fuchsia □ черный – black □ пурпурный –purple □ серебряный – silver
- □ серый- gray
- □ синий blue
- □ темно-голубой navy
- □ оливковый olive

<**FONT COLOR** = 'red'> - цвет шрифта

<**BODY BGCOLOR** = 'yellow'> - цвет фона страницы

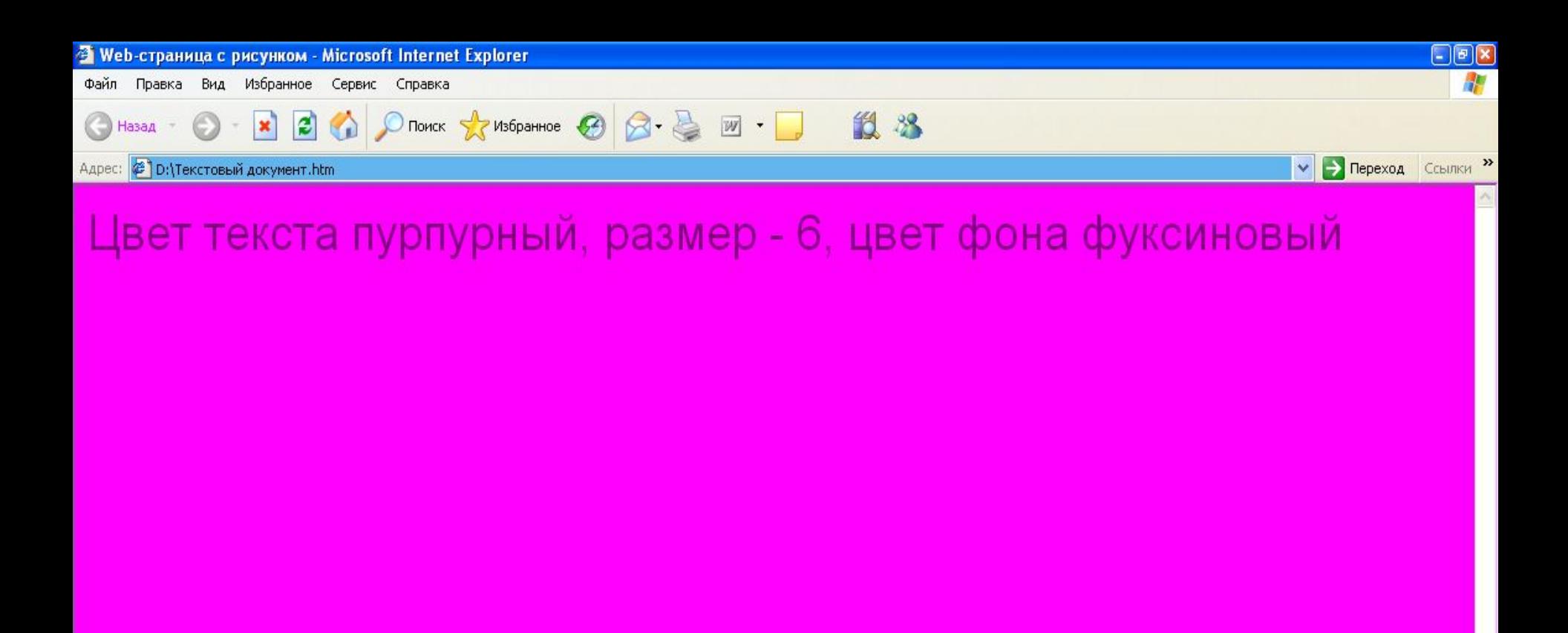

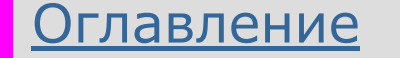

#### Бегущая строка <MARQUEE> </MARQUEE>

**Бегущая строка — это анимационный эффект, при котором строка текста перемещается по странице один (несколько ) раз, или постоянно. Атрибуты этого дескриптора определяют параметры перемещения текста.**

**BEHAVIOR** — способ выполнения эффекта бегущей строки:

**scroll** — текст исчезает за краем Web-страницы;

**slide** — после выполнения заданного числа циклов, текст остается у левого или правого поля Web-страницы;

**alternate** — направление перемещения текста в строке меняется на противоположное после выполнения каждого цикла.

**BGCOLOR** — цвет фона бегущей строки

**Direction**— направление перемещения текста:

left — влево;

 $right -$  вправо.

**HEIGHT** — высота бегущей строки.

**hspace** — отступ в пикселях текста бегущей строки от левого и правого полей Web-страницы.

**LOOP** — число показов текста в строке:

**?** — целочисленное значение, указывающее число повторов;

**infinite** — бесконечное повторение эффекта по циклу.

**SCROLLAMOUNT** — смещение текста в пикселях за один шаг.

**SCROLLDELAY** — временной промежуток между смещениями в миллисекундах, по умолчанию 60 мс. Используйте этот атрибут, чтобы замедлить перемещение текста в строке

- **vspace** отступ в пикселях по вертикали от текста до рамки бегущей строки.
- **TRUESPEED** минимальное значение смещения текста, по умолчанию 60 мс.
- **WIDTH** ширина бегущей строки в пикселях.

**Эффект бегущей строки поддерживается только в обозревателе Internet Explorer. В других обозревателях текст будет отображаться как обычная строка.**

<MARQUEE BEHAVIOR=alternate BGCOLOR='teal'> Бегущая строка

</MARQUEE>

Текст, заключенный между дескрипторами <marquee>..</MARQUEE> можно форматировать так же, как обычный текст Web-страницы.

### Специальные символы

Вам может понадобиться использовать в тексте Web-страницы символы, которые зарезервированы в качестве служебных в языке HTML, например  $\lt$ , > и &, или символы, которые не могут быть введены непосредственно с клавиатуры.

 Для добавления в текст специальных символов используется числовой или именной код. В обоих случаях код символа начинается с символа амперсанда (&), за которым следует номер символа (числовой код из кодовой таблицы ASCII) или сокращенное имя (именной код).

 $&\#$ код ASCII  $&\#$ 60 меньше  $&\#$ 62 больше

# **Вставка рисунка**

- □ <HTML>
- □ <HEAD>
- □ <TITLE> Web-страница с рисунком </TITLE>
- □ </HEAD>
- □ <BODY>

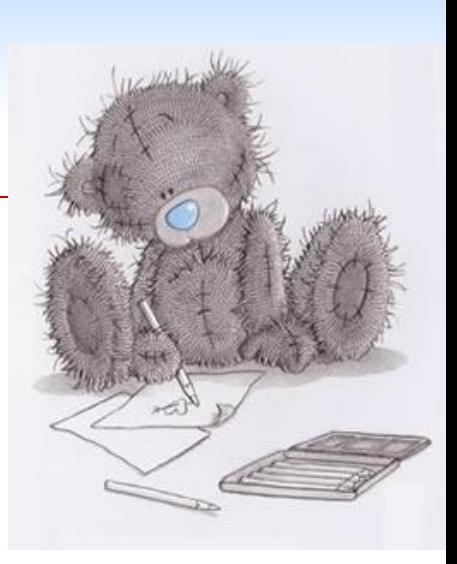

#### □ **<img SRC='C:Мои рисунки\Мой файл.jpg ' ALIGN='right'></img>** Выравнивание по левой стороне Ссылка на файл

- □ </BODY>
- □ </HTML>

#### **Выравнивание рисунка и текста страницы**

- Для выравнивания рисунка относительно текста документа атрибуту **ALIGN** присваивается следующие значения:
- □ **LEFT**  рисунок выравнивается по левому краю
- □ **RIGHT** рисунок выравнивается по правому краю
- Для выравнивания текста абзаца, в который добавлен рисунок, атрибуту **ALIGN** присваивается следующие значения:
- □ **TOP** текст выравнивается по верхнему краю рисунка
- □ **MIDLE** текст выравнивается по средней линии рисунка
- □ **BOTTOM** текст выравнивается по нижнему краю рисунка

#### **Выравнивание рисунка и текста страницы**

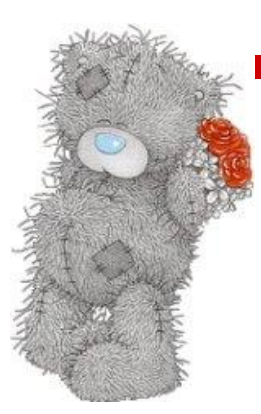

Текст по середине

**middle**

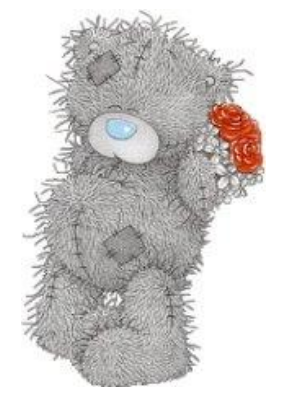

Текст выровнен по нижнему краю

#### **bottom**

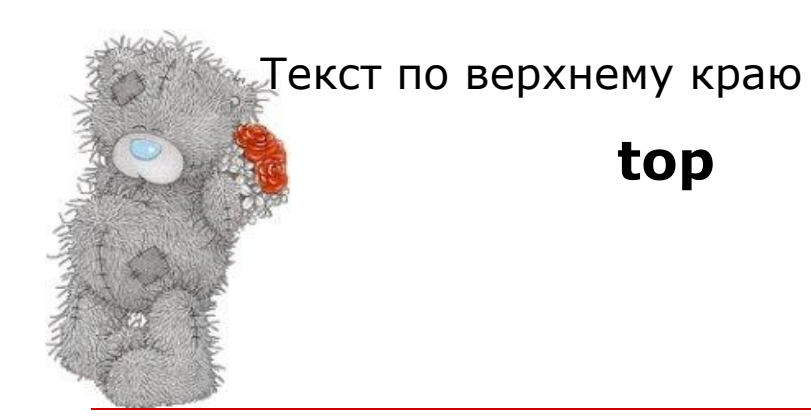

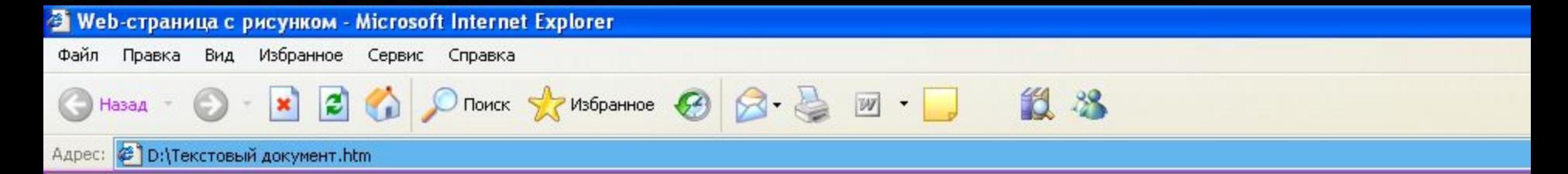

#### Вставка рисунка

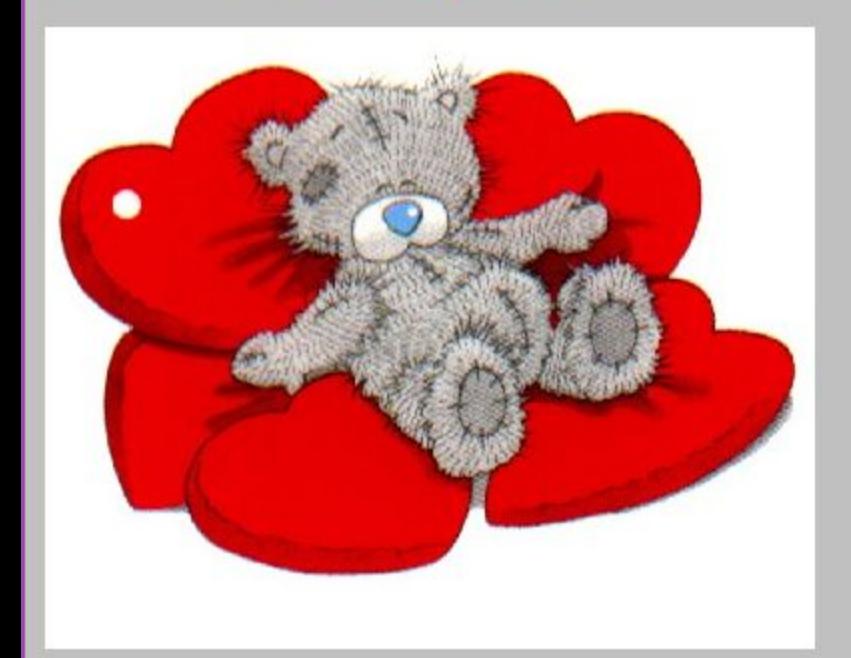

#### Оглавление

### Гиперссылка

□ **<A HREF='адрес'>гиперссылка </A>**

- □ Гиперссылка на другие Гиперссылка на другие Web-Гиперссылка на другие Web-страницы
- □ Гиперссылка на графические файлы
- □ Гиперссылка на звуковые файлы видеоклипы
- □ Цвет гиперссылки

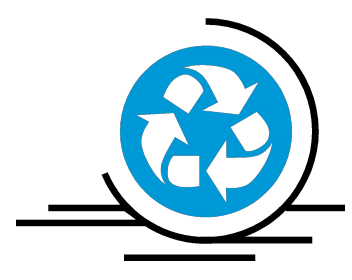

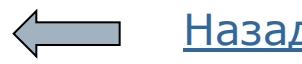

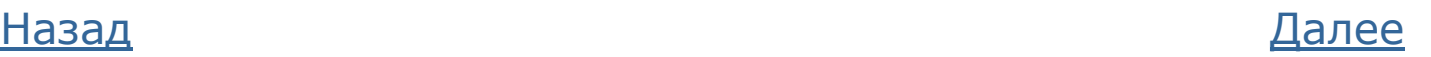

#### **Гиперссылка на другие Web-страницы**

<A HREF='http://www.mail.ru/'> Моя почта </A>

http:// - важный элемент адреса гиперссылки ( ftp:// ) В то время как www можно опустить:

<A HREF='http://mail.ru/'> Моя почта </A>

Назад

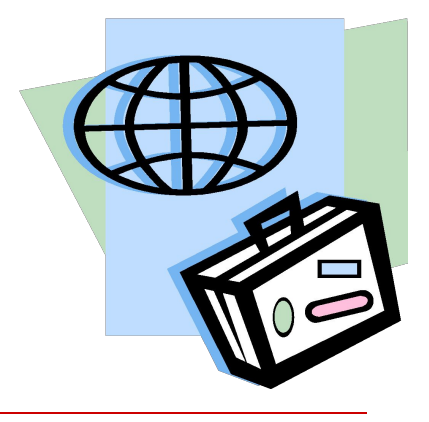

#### **Гиперссылка на графические файлы**

<A HREF='images/photo. jpg'> <IMG SRC='images/photo\_copy.gif'> Большое изображение Маленькое изображение

(от 72 до 150 пикселей/дюйм)

Щелкните здесь, для просмотра изображения

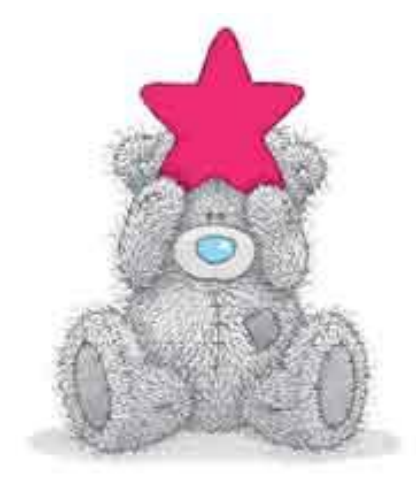

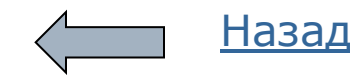

 $<$ /A $>$ 

#### **Гиперссылка на звуковые файлы и видео клипы**

- □ **MIDI** музыкальные произведения в файлах с расширением **.mid**
- □ **MP3** музыка, звуковые сообщения в файлах с расширением **.mp3**
- □ **RealAudio** интерактивное радио и звукозапись в файлах с расширением **.ra**
- □ **WAV** звуковые эффекты в файлах с расширением **.wav**
- □ **AVI** клипы с расширением **.avi**
- □ **MPEG** клипы с расширением .mpg или **.mpeg**
- □ **QuickTime** небольшие клипы в файлах с расширением **.mov** или **.gt**
- □ Например:
- □ <A HREF='музыка.mp3' Щелкните здесь, чтобы прослушать звуковой файл
- □ </A>

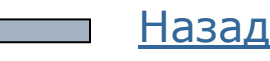

# **Цвет гиперссылки**

- □ <HTML>
- □ <HEAD>
- □ <TITLE> Web-страница с гиперссылкой </TITLE>
- □ </HEAD>
- □ <BODY>

#### □ <body link='white' alink='green' vlink='yellow'>

Новая гиперссылка Посещенная гиперссылка Активная гиперссылка

□ </BODY>

#### □ </HTML>

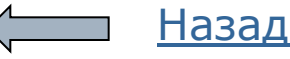

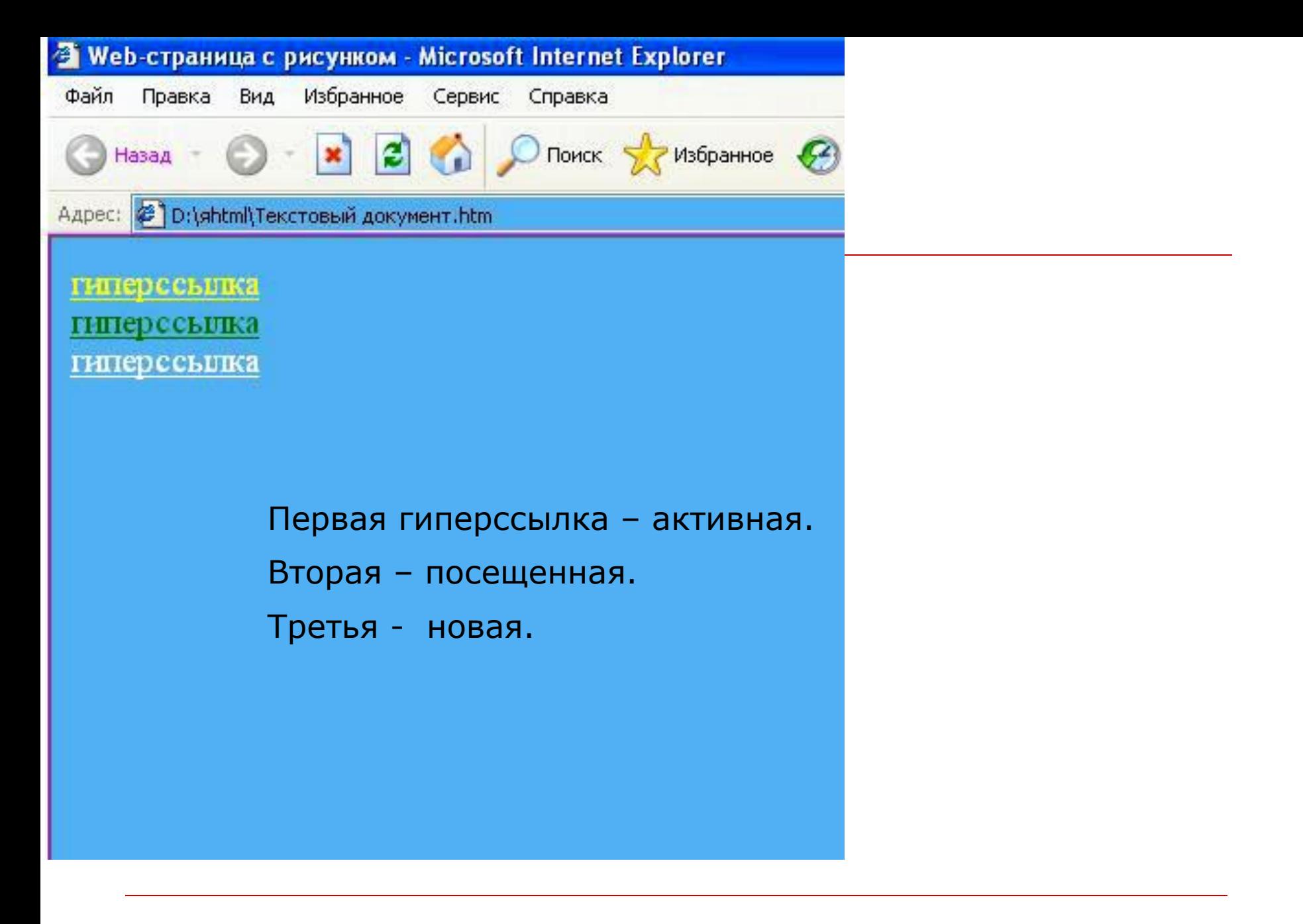

#### Оглавление

# **Разметка Web-страниц с помощью таблиц**

- □ В коде HTML каждая строка и ячейка таблицы создается индивидуально.
- □ До начала создания таблицы ее надо обязательно нарисовать, подсчитать количество строк и ячеек, определить, какие ячейки надо объединить.

Дескрипторы создания таблицы: <Table> … </Table>

- $\langle$ TR>  $...$  $\langle$ TR> новая строка
- <TH> ... </TH> ячейка заголовка
- <TD> ... </TD> обычная ячейка
- □ По умолчанию **текст в ячейках заголовка** показан полужирным шрифтом с выравниванием по центру
- □ **Текст в обычных ячейках** не выделяется и выравнивается по левому краю

# Пример простейшей пустой таблицы

```
<!-- Создаем объект таблицы -->
<TABLE>
<!-- Создаем новую строку -->
<TR>
     <!-- Создаем 2 ячейки загоповков -->
     <TH>&nbsp</TH><TH>&nbsp</TH>
\langle/TR>
<!-- Создаем новую строку -->
<TR>
     <!-- Создаем 2 обычные ячейки -->
     <TD>&nbsp</TD><TD>&nbsp</TD>
\langle/TR>
<!-- Завершаем объект таблицы -->
\langle/TABLE>
```
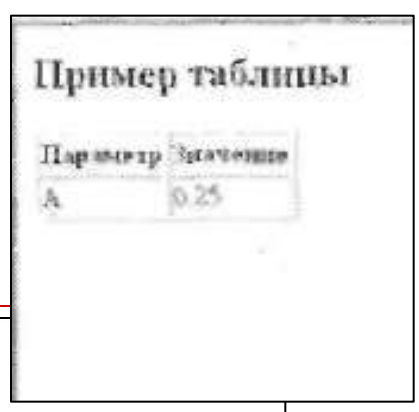

### Создание таблицы с различным числом ячеек в строках

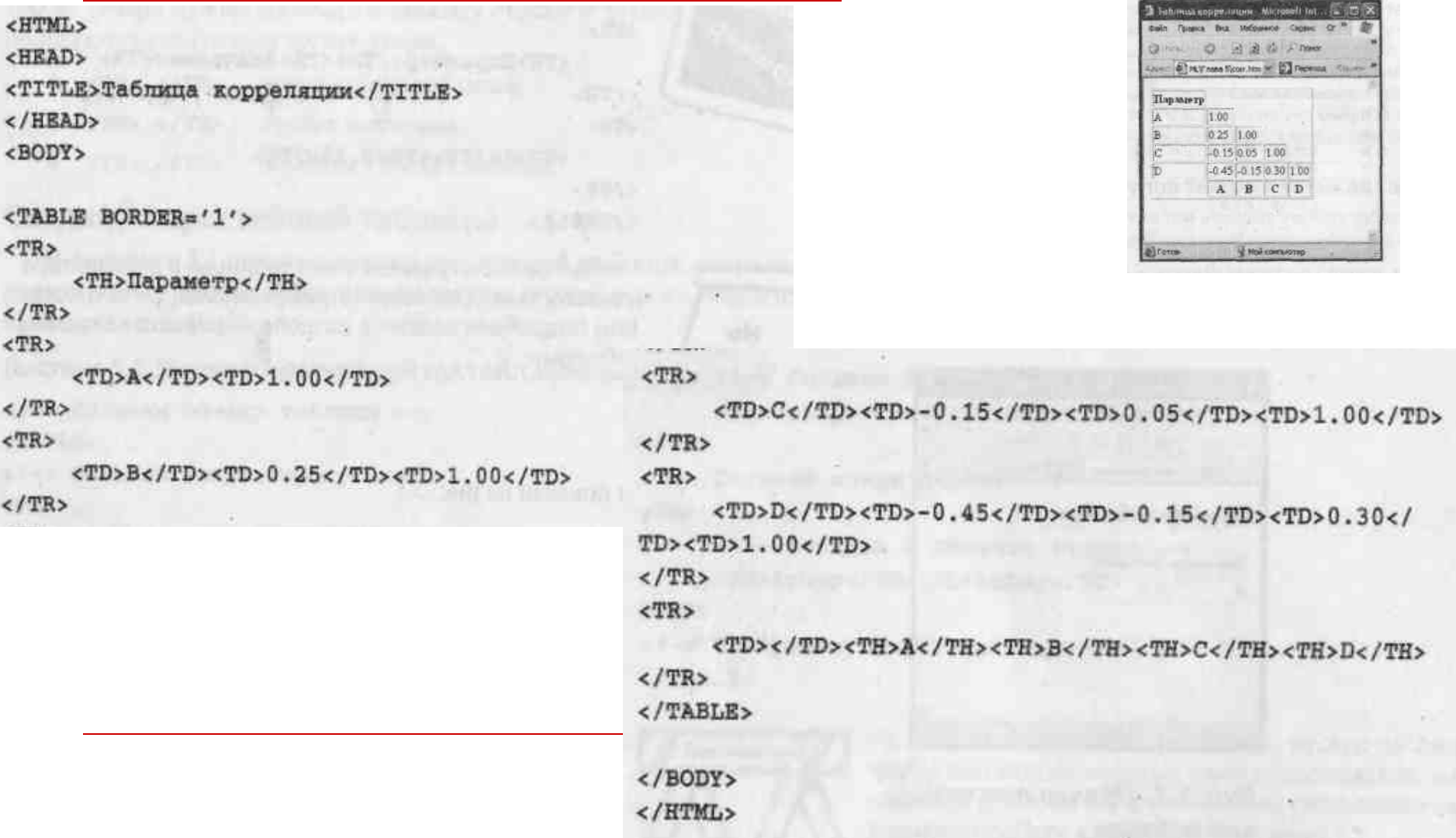

#### Добавление заголовка таблицы

- □ Заголовок таблицы можно создать с помощью известных вам де скрипторов <Н1>—<Н6>
- □ Но поскольку ширина таблицы может отличаться от ширины окна обозревателя, выровнять текстовый заголовок относительно таблицы может оказаться довольно сложно.

Поэтому для создания заголовков лучше использовать дескриптор <CAPTION>, который создает заголовок непосредственно в таблице.

```
\langle \texttt{TABLE BORDER} \cdot '1' \rangle
```
<CAPTION>Корреляционная таблица</CAPTION> <TR>

<TH>Параметр</TH>

</TR>

- □ По умолчанию заголовок выравнивается по центру таблицы.
- □ Чтобы изменить выравнивание влево или вправо, присвойте атрибуту **ALIGN** в дескрипторе **<CAPTION>** значение **left** или **right.**
- □ Атрибуту **ALIGN** также можно присвоить значение **bottom.** В этом случае заголовок появится под таблицей.
- □ В принципе в таблице допускается создание нескольких заголовков, но лучше этого не делать. Так, в обозревателе Netscape Navigator дескриптор **<caption>** может произвольно изменить порядок заголовков.

#### Заливка ячеек цветом

□ Для установки цвета ячейки таблицы применяется атрибут BGCOLOR. Окрашивание ячеек используется для выделения важных блоков данных в таблице. □ Чтобы установить цвет фона сразу

для группы ячеек, выполните группировку столбцов или строк.

### Использование в таблице фоновых изображений

- □ Фоновый рисунок устанавливается в атрибуте BACKGROUND.
- □ Этот атрибут можно установить как для всей таблицы в дескрипторе <TABLE>, так и для отдельной ячейки в дескрипторах <td> и <тн>. Соответственно, если в первом случае рисунок будет помещен в фоне всей таблицы, то во втором случае — только в фоне данной ячейки. Если разные фоновые рисунки были назначены таблице и ячейке, то фоновый рисунок ячейки появится поверх рисунка таблицы.
- □ Требования к фоновым рисункам таблицы такие же, как и к фону Web-страницы, — фон не должен мешать чтению текста и восприятию информации.

# Однако!

Следует учесть, что разные обозреватели поразному отображают фоновые рисунки, назначенные всей таблице.

Если Internet Explorer заполняет копиями изображения все пространство таблицы, так же, как фоновый рисунок страницы заполняет все окно обозревателя, то Netscape Navigator повторит рисунок в каждой ячейке.

В связи с этим лучше воздержаться от использования фоновых рисунков таблицы.

#### Разметка макета страницы с помощью таблицы, содержащей фоновые рисунки

<TABLE BORDER='0' CELLPADDING='0' CELLSPACING='0'> <TR>

<TD ROWSPAN='2' WIDTH='90' HEIGHT='227' BACKGROUND='images/left.jpg'>&nbsp</TD>

<TD WIDTH='227' HEIGHT='15' VALIGN='center' ALIGN='center' BACKGROUND='images/top.jpg'><FONT COLOR='white' SIZE='3'><B>3aтepянный MMp</B></FONT></TD>  $\langle$ /TR>

<RT>

<TD VALIGN='center' ALIGN='center'><A HREF=terrincog. htm>Посетите со мной затерянный<BR>мир Крыма</A></TD>  $\langle$ /TR>

</TABLE>

□ Размеры ячеек устанавливаются с помощью атрибутов width и height и две ячейки в первом столбце объединяются с помощью атрибута ROWSPAN.

□ Обратите внимание на следующий важный момент: в дескрипторе <table> атрибутам

border, cellpadding и CELLSPACING

присвоено значение 0.

Благодаря этому не видны границы между фоновыми рисунками в ячейках и выравнивание текста заголовка в верхней панели совпадает с выравниванием фонового рисунка.

# Прорисовка границ таблицы

□ По умолчанию обозреватели не показывают границы вокруг таблицы и между ячейками. Это вполне подходит, если таблица используется для разметки макета документа. Если же нужно представить данные в форме таблицы, то прорисовка границ усилит зрительный эффект и поможет пользователям лучше понять взаимосвязи данных в ячейках таблицы.

# Границы таблицы

с помощью атрибута BORDER в дескрипторе <TABLE> мы устанавливаем показ границ таблицы.

 Данному атрибуту присваивается значение **ширины внешней границы** таблицы в пикселях.

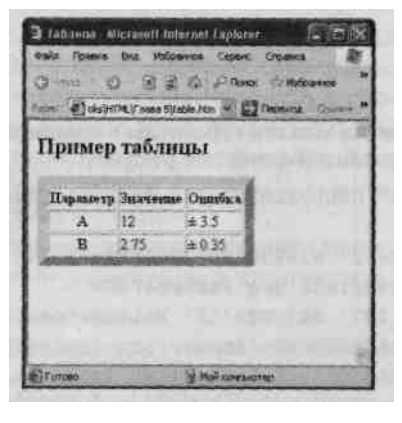

- □ Обратите внимание, что атрибут BORDER изменяет вид только внешней границы вокруг таблицы, тогда как внутренние границы между ячейками не меняются.
- □ Для изменения внутренних границ используются атрибуты CELLPADDING и CELLSPACING.
- □ По умолчанию обозреватели показывают границы серым цветом. Чтобы изменить цвет, воспользуйтесь атрибутом BORDERCOLOR.
- □ Установка данного атрибута изменит цвет как внешних, так и внутренних границ. При этом исчезнет эффект объемности границ
- □ Чтобы убрать границы, присвойте атрибуту BORDER значение 0, или просто удалите этот атрибут из дескриптора <TABLE>.

#### Выборочная прорисовка границ

- Установив атрибут BORDER, можно либо показать все границы, либо не показывать границ.
- □ Однако, часто нужно показать только внешние или только внутренние границы, но лишь вокруг определенных ячеек.
- Для выборочной прорисовки границ используются атрибуты FRAME и RULES в дескрипторе <TABLE>

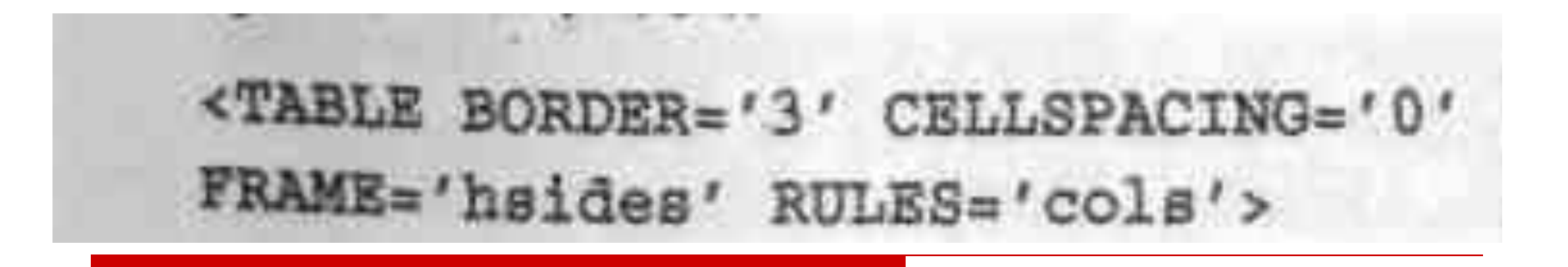

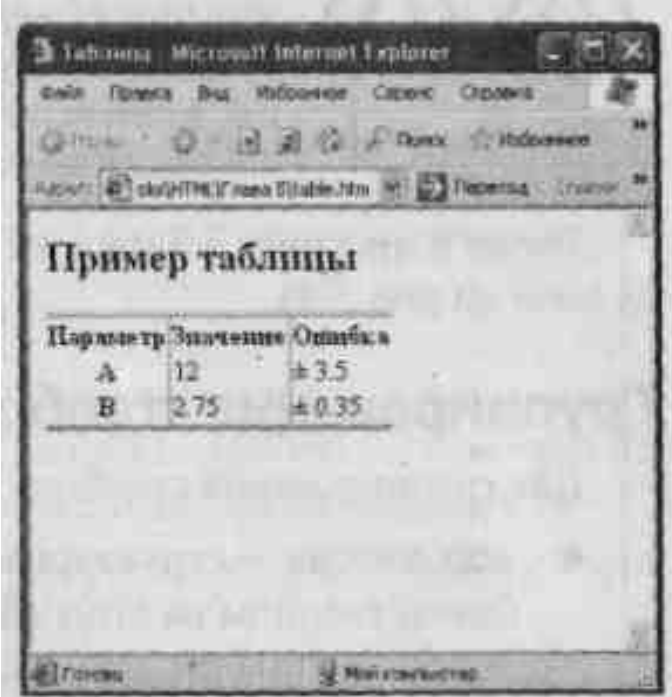

#### Выборочная прорисовка границ <table frame='hsides' rules='cols'>

#### **FRAME — устанавливает показ внешних границ таблицы**:

- □ **void**  нет внешних границ;
- □ **above** граница по верхнему краю таблицы;
- □ **below**  граница по нижнему краю таблицы;
- □ **rhs** граница по правому краю таблицы;
- □ **lhs** граница по левому краю таблицы; •
- □ **hsides** границы по верхнему и нижнему краям таблицы;
- □ **vsides**  границы по левому и правому краям таблицы;
- □ **border**  все границы (задано по умолчанию).

#### **RULES — устанавливает показ внутренних границ таблицы:**

- □ **none**  нет внутренних границ;
- □ **cols** границы между столбцами;
- □ **rows** границы между строками;
- □ **groups** границы между группами столбцов и строк;
- □ **all** все внутренние границы (задано по умолчанию).

### Группирование и объединение ячеек таблицы

- □ Существует ряд дескрипторов кода HTML, которые предназначены для группирования ячеек таблицы. Это удобная функция, позволяющая форматировать группы ячеек как одно целое, вместо того чтобы устанавливать атрибуты в дескрипторе каждой индивидуальной ячейки.
- □ Установки атрибутов форматирования в индивидуальных ячейках имеют более высокий приоритет и отменяют установки для всей группы.
- □ Кроме того, можно объединить несколько ячеек в одну ячейку, которая будет занимать несколько столбцов или строк.

# Объединение ячеек

- Иногда бывает необходимо создать в таблице ячейку, занимающую несколько столбцов или строк. Это особенно важно при выполнении разметки макета страницы с помощью таблицы.
- □ Для объединения ячеек в дескрипторах <TD> и <ТН> устанавливаются следующие параметры: COLSPAN - число столбцов, занятых ячейкой; ROWSPAN — число строк, занятых ячейкой.

# Группирование столбцов

- □ Для группирования столбцов используются следующие дескрипторы:
- < COLGROUP > структурная группа столбцов, применяется для разбивки таблицы на столбцы разных типов, например: столбец заголовков и столбцы данных; <COL> — неструктурная группа столбцов, применяется для произвольного группирования столбцов таблицы, имеющих общий формат данных.
- □ Дескрипторы <C0LGROUP> И <COL> содержат набор атрибутов форматирования ячеек. Так, установка атрибута BGCOLOR в дескрипторе группы столбцов изменит цвет фона во всех ячейках, относящихся к группе.

### Группирование строк

□ Для группирования строк используются следующие дескрипторы:

♦ **<THEAD>** — создает группу строк заголовков, этот дескриптор можно использовать в коде таблицы только один раз;

**<TBODY>** — используется для создания одной или нескольких групп строк;

♦ **<TFOOT>** — создает группу строк нижнего колонтитула таблицы, **этот** дескриптор можно использовать в коде таблицы только один раз. Все дескрипторы группирования строк являются парными.

### Группирование столбцов для форматирования таблицы

 $<$ TABLE BORDER= $'1'$ >

<CAPTION><B>Группирование столбцов</B></CAPTION>

<!-- Создаем 1-ю структурную группу -->

<COLGROUP SPAN=1 BGCOLOR='gray'>

</COLGROUP>

<!-- Создаем 2-ю структурную группу -->

<COLGROUP SPAN=2 ALIGN='center'>

<!-- Подразделяем 2-ю структурную группу на две подгруппы -- >

 $<$ COL SPAN=1>

<COL SPAN=1 BGCOLOR='yellow'> </COLGROUP>

 $<$ TR $>$ 

<ТН>Параметр</ТН> <TH>Значение</TH> <TH>Ошибка</TH>  $\langle$ /TR>

 $<$ TR $>$ 

<TH>A</TH>  $<$ TD> $12$ </TD>  $<$ TD>&#177 3.5</TD>  $\langle$ /TR>  $<$ TR $>$ <TH>B</TH>  $<$ TD>2.75 $<$ /TD> <TD>&#177 0.35</TD>  $\langle$ /TR> </TABLE>

# Создание вложенных таблиц

- Применение таблицы для разметки документов совершенно не мешает использованию таблиц в тексте этого же документа.
- □ Код HTML допускает создание вложенных таблиц. Для этого просто в ячейку таблицы добавьте новую таблицу

<TR>

```
WIDTH = '300'\epsilonTD
```
<TABLE BORDER='1' ALIGN='center' WIDTH='200'>  $<$ TR>

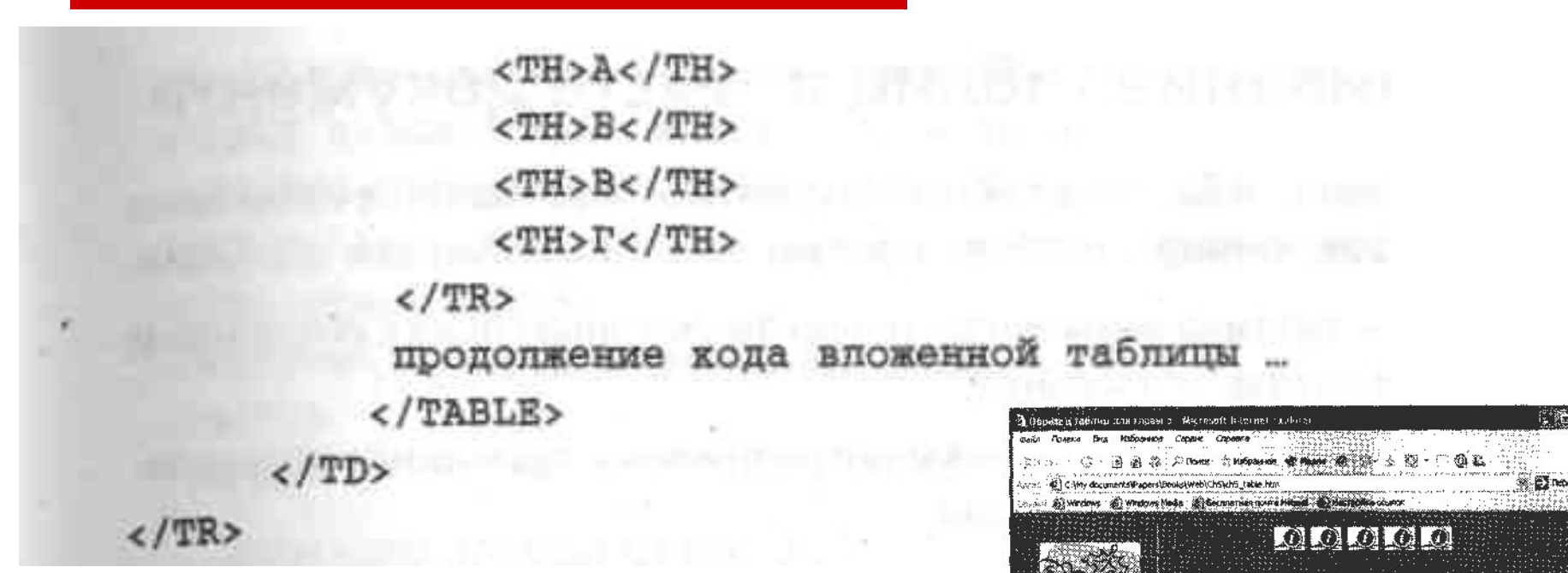

Выравнивание вложенной таблицы в ячейке определяется значением атрибута align в дескрипторе <table>.

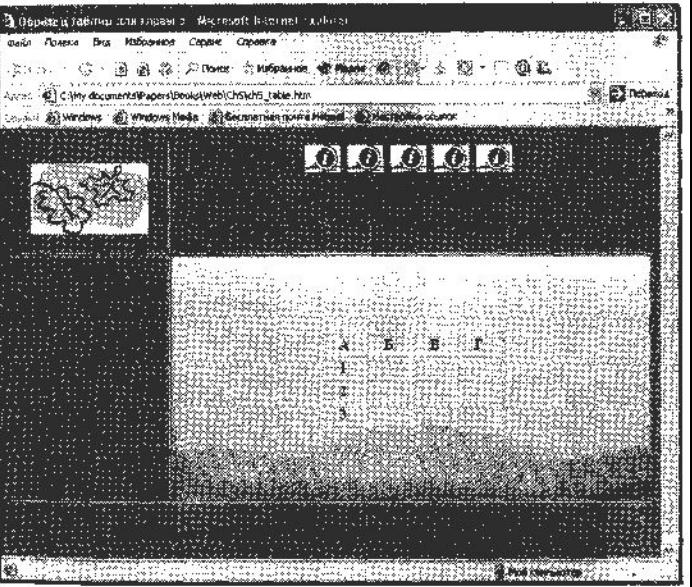

# Выравнивание таблиц в тексте документа

#### □ **Выравнивание таблицы в тексте документа** осуществляется с помощью атрибута **ALIGN**. Этому атрибуту присваиваются следующие значения:

 **left** — таблица выравнивается по левому краю окна с обтеканием текста справа от таблицы;

 **right** — таблица выравнивается по правому краю окна с обтеканием текста слева от таблицы;

 **all** — таблица выравнивается по центру окна с обтеканием текста справа и слева от таблицы (поддерживается не всеми обозревателями);

 **center** — таблица выравнивается по центру окна, разрывая текст на блоки над и под таблицей.

□ **Чтобы выровнять фрагмент текста слева или справа от таблицы, а остальной текст продолжить ниже таблицы**, введите дескриптор <BR> с установленным атрибутом CLEAR: <BR CLEAR='left'>

 $\Box$  Атрибуту clear присваивается значение left или right, такое же, какое было присвоено атрибуту align таблицы.

### Выравнивание рисунка в ячейке таблицы

#### <HTML>

#### <HEAD>

<TITLE>Oбразец Web-страницы</TITLE> </HEAD> <BODY>

```
<H1 ALIGN='center'>HerckMe romx</H1>
<TABLE ALIGN='left' WIDTH='200'><TR><TH>
<IMG SRC='house.jpg' WIDTH='200'
                                    HSPACE<sub>*'20'</sub>
vsPACE='10'><BR>Дом, где прошло детство
</TH></TR></TABLE>
                                фреда _</P>
<P>Внешне история карьеры
                             AITE
\langle/BODY>
</HTML>
```
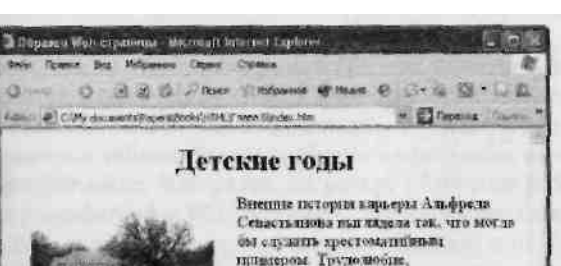

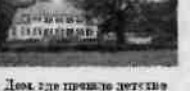

задожника

настойвитель, последовательность в доставления целя - и успех обеспечен. В конце прошлого - начале належивего века импускалось мислество кипаех, о подих, которые достиг из объясния. ница своим трудны. Генон Торд.

**Chairman** 

Марксена. Эдиссон, Белл и другие имена меориализаци. Неплюстно, читая из молодой Севесталном эти пинить по сго дентствием п. этапы пути, да и неша, вадачи, которые он ставил перед собой, не находили себе авалогов за океаном.

Первые годы вычит, отрочества да и коности, казалось, не оставляли инкрады нацелья на будущее. Вот что он слы пишет в своей матойнографии: